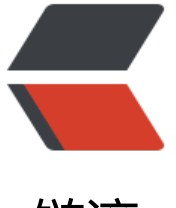

链滴

# CentOS7 部[署 f](https://ld246.com)astDFS 集群

作者: k8s

- 原文链接:https://ld246.com/article/1589728307138
- 来源网站: [链滴](https://ld246.com/member/k8s)
- 许可协议:[署名-相同方式共享 4.0 国际 \(CC BY-SA 4.0\)](https://ld246.com/article/1589728307138)

### **1. 部署前准备**

### **1.1 服务器信息**

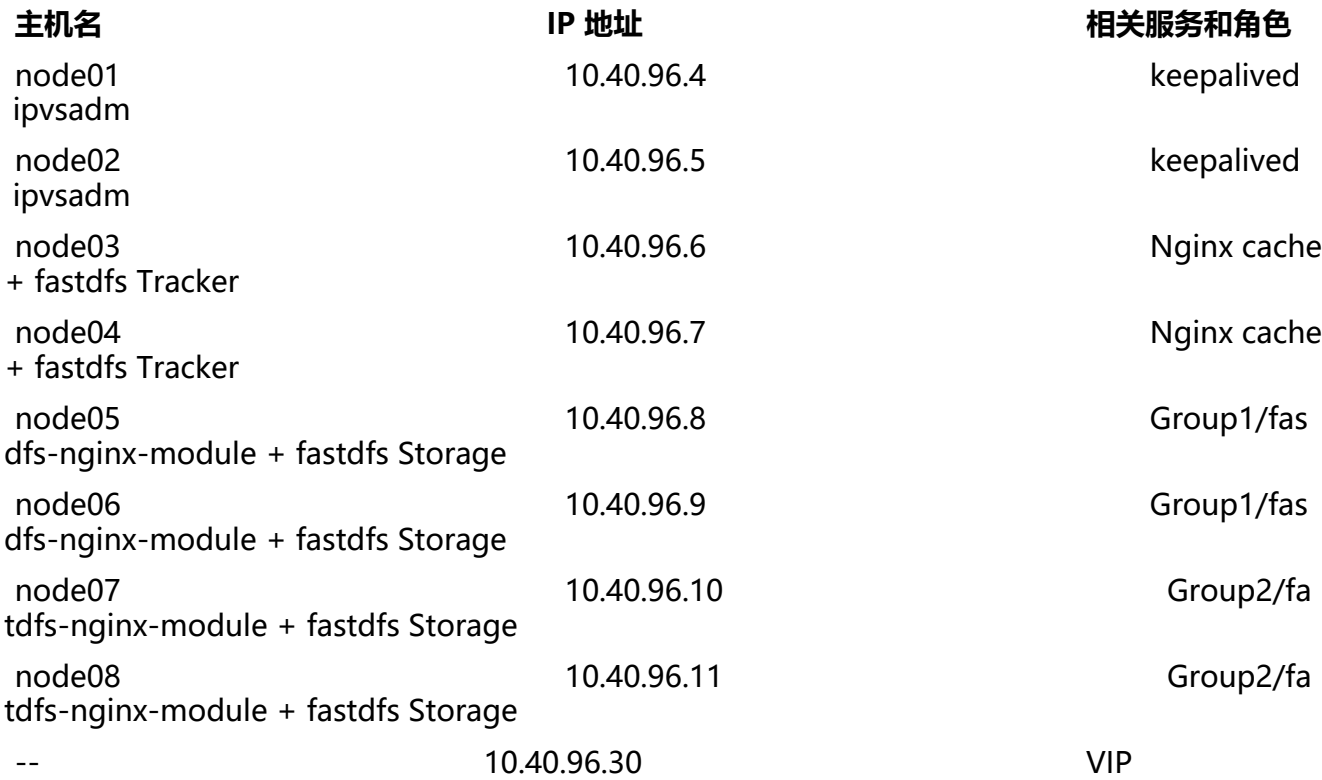

### **1.2 集群架构图**

<img src="https://b3logfile.com/file/2020/05/fastDFS%E9%9B%86%E7%BE%A4%E6%9E%B6 E6%9E%84-efa719c7.png" alt="fastDFS集群架构" style="zoom:80%;" />

### **1.3 下载源文件到对应节点**

**源文件** 存放节点

tengine-2.2.3.tar.gz node01 - node08 ngx cache\_purge-2.3.tar.gz node04 node03、node04 FastDFS\_v5.08.tar.gz node03 - node08 - node08 [libfastcommon-mas](http://tengine.taobao.org/download/tengine-2.2.3.tar.gz)ter.zip node03 - node08 [fastdfs-nginx-module\\_v1.16](http://sto.17ker.top/sources/ngx_cache_purge-2.3.tar.gz).tar.gz node05 - n [de08](http://sto.17ker.top/sources/FastDFS_v5.08.tar.gz)

## **[2. 编译安装服务](http://sto.17ker.top/sources/fastdfs-nginx-module_v1.16.tar.gz)**

### **2.1 安装 FastDFS**

仕 node03 - node08 节点上编译安装 fastdfs,执行如下脚本

#!/bin/bash # @Author zhanjie.me # @email i@zhanjie.me set -e

# 设置源文件存放目录 src\_dir=/usr/local/src # 安装make、cmake 和 gcc 编译器 yum install -y make cmake gcc gcc-c++

# 安装FastDFS核心库 cd \$src\_dir && \ unzip libfastcommon-master.zip && \ cd libfastcommon-master && \ ./make.sh  $&8$ ./make.sh install

# 为fastdfs主程序引用库文件 ln -s /usr/lib64/libfastcommon.so /usr/local/lib/libfastcommon.so || true ln -s /usr/lib64/libfastcommon.so /usr/lib/libfastcommon.so || true ln -s /usr/lib64/libfdfsclient.so /usr/local/lib/libfdfsclient.so || true ln -s /usr/lib64/libfdfsclient.so /usr/lib/libfdfsclient.so || true

```
# FastDFS主程序安装
cd ssrc_dir && \
tar zxf FastDFS_v5.08.tar.gz && \
cd FastDFS && \
./make.sh && \
./make.sh install
```
echo "===============|nstall Success!==============="

### **2.1.1 分发执行脚本**

for ((i=3;i<9;i++));do rsync -avzP fastDFS\_install.sh root@node0\$i:~/ ;done

for ((i=3;i<9;i++));do ssh root@node0\$i bash /root/fastDFS\_install.sh ;done

### **2.2 安装 tengine**

我们在此处使用 tengine 代替原版 nginx

在 node03、node04 上扩展 ngx\_cache\_purge 安装 tengine

在 node05 - node08 上扩展 fastdfs-nginx-module、ngx\_cache\_purge 安装 tengine

执行脚本如下

#!/bin/bash # @Author zhanjie.me

```
set -e
name=`basename $0`
# 设置源文件存放目录
src_dir=/usr/local/src
case $1 in
  0)
   echo 0
  cd ssrc_dir && \setminus tar zxf tengine-2.2.3.tar.gz
  configure command="./configure --prefix=/usr/local/tengine"
 ;;
  1)
   echo 1
  cd $src_dir && \
   tar zxf tengine-2.2.3.tar.gz && \
   tar zxf ngx_cache_purge-2.3.tar.gz
  configure_command="./configure --prefix=/usr/local/tengine --add-module=${src_dir}/ng
_cache_purge-2.3"
   ;;
  2)
   echo 2
  cd $src_dir && \
   tar zxf tengine-2.2.3.tar.gz && \
  tar zxf ngx cache purge-2.3.tar.gz \&&\setminustar zxf fastdfs-nginx-module v1.16.tar.gz && \
   sed -i "s#/usr/local/include#/usr/include#g" fastdfs-nginx-module/src/config && \
   mkdir -p /etc/fdfs && \
   cp fastdfs-nginx-module/src/mod_fastdfs.conf /etc/fdfs
  configure_command="./configure --prefix=/usr/local/tengine --add-module=${src_dir}/ng
_cache_purge-2.3 --add-module=${src_dir}/fastdfs-nginx-module/src"
   ;;
  *)
   echo "Usage: bash $name [0|1|2]"
   exit 1
   ;;
esac
# 安装make、cmake 和 gcc 编译器
yum install -y make cmake gcc gcc-c++
# 安装依赖
yum install -y pcre-devel openssl-devel
# 编译安装tengine
cd ${src_dir}/tengine-2.2.3 && \
bash -c \setminus"$configure_command && make && make install"
# 注入启动文件
cat > /usr/lib/systemd/system/tengine.service << EOF
[Unit]
Description=The nginx HTTP and reverse proxy server
After=syslog.target network.target remote-fs.target nss-lookup.target
```
# @email i@zhanjie.me

[Service] Type=forking PIDFile=/usr/local/tengine/logs/nginx.pid ExecStartPre=/usr/local/tengine/sbin/nginx -t ExecStart=/usr/local/tengine/sbin/nginx -c /usr/local/tengine/conf/nginx.conf ExecReload=/bin/kill -s HUP \$MAINPID ExecStop=/bin/kill -s QUIT \$MAINPID PrivateTmp=true

[Install] WantedBy=multi-user.target EOF systemctl daemon-reload

echo "=========Install Success============"

2.2.1 分发执行脚本

for ((i=3;i<9;i++)); do rsync -avzP tengine\_install.sh root@node0\$i:~/ ;done

针对 node03、node04 节点执行:

for ((i=3;i<5;i++)); do ssh root@node0\$i bash /root/tengine\_install.sh 1 ;done

针对 node05 - node08 节点执行:

for ((i=5;i<9;i++)); do ssh root@node0\$i bash /root/tengine\_install.sh 2 ;done

### **2.3 安装 keepalived**

在 node01、node02 上安装 keepalived、ipvsadm

yum install -y keepalived ipvsadm

### **3. 配置服务**

### **3.1 配置 fastdfs-tracker 服务**

分别在 node03、node04 节点上执行如下操作

创建 base\_path 目录

[root@node03 ~]# mkdir /var/data/fastdfs-tracker

#### 生成配置文件

[root@node03 ~]# cd /etc/fdfs/ [root@node03 fdfs]# ls client.conf.sample storage.conf.sample tracker.conf.sample [root@node03 fdfs]# cp tracker.conf.sample tracker.conf

修改 base\_url 路径

```
[root@node03 fdfs]# vim tracker.conf
```

```
...
# the base path to store data and log files
base_path=/var/data/fastdfs-tracker
```
...

### 设置服务开机启动

[root@node03  $\nu$ ]# systemctl enable fdfs trackerd.service

#### 启动服务

[root@node03 ~]# systemctl start fdfs trackerd [root@node03 ~]# systemctl status fdfs trackerd.service

### **3.2 配置 fastdfs-storage 服务**

分别在 node05-node08 节点上执行如下操作

创建 base\_path 目录

mkdir -p /var/data/fastdfs-storage/base

创建 store\_path0 目录

mkdir -p /var/data/fastdfs-storage/store

#### 生成配置文件

```
[root@node05 ~]# cd /etc/fdfs/
[root@node05 fdfs]# cp storage.conf.sample storage.conf
```
#### 修改 group name,base path, store path0 和 tracker server

#### [root@node05 fdfs]# vim storage.conf

```
...
group name=group1 #在node07、node08上为group2
base_path=/var/data/fastdfs-storage/base
store_path0=/var/data/fastdfs-storage/store
tracker_server=10.40.96.6:22122
tracker_server=10.40.96.7:22122
# the port of the web server on this storage server
http.server port=80
...
```
#### 为 store\_path0 生成虚拟目录 M00

ln -s /var/data/fastdfs-storage/store/data /var/data/fastdfs-storage/store/data/M00

#### 设置服务开机启动

[root@node05 ~]# systemctl enable fdfs\_storaged.service

#### 启动服务

[root@node05 fdfs]# systemctl start fdfs\_storaged [root@node05 fdfs]# systemctl status fdfs\_storaged

## **3.3 配置 fastdfs-storage 节点上的 nginx(tengine)服务**

在 node05-node08 节点上执行如下操作

生成 http.conf 配置文件

cp /usr/local/src/FastDFS/conf/http.conf /etc/fdfs/

生成 mime.types 配置文件

cp /usr/local/src/FastDFS/conf/mime.types /etc/fdfs/

生成 fastdfs-nginx-module 的配置文件

cp /usr/local/src/fastdfs-nginx-module/src/mod\_fastdfs.conf /etc/fdfs

#### 修改配置文件

```
vim /etc/fdfs/mod_fastdfs.conf
...
connect timeout=10
#node05、node06 对应 group 1
#node07、node08 对应 group 2
group_name=group1/2
group count = 2tracker_server=10.40.96.6:22122
tracker_server=10.40.96.7:22122
url have group name = true
[group1]
group_name=group1
storage server port=23000
store path count=1
store_path0=/var/data/fastdfs-storage/store
[group2]
group_name=group2
storage_server_port=23000
store path count=1
store_path0=/var/data/fastdfs-storage/store
```
修改 nginx (tengine) 配置文件

listen 80:

```
location \sim /group([0-9])/M00 {
 add header Content-Disposition "attachment;filename=$arg_attname";
  ngx_fastdfs_module;
 }
```
#### 配置开机启动并启动服务

systemctl enable tengine

### **3.4 配置 fastdfs-tracker 节点上的 nginx(tengine)服务**

#### 创建缓存目录

mkdir -p /var/data/cache/nginx/proxy\_cache

#### 修改 nginx.conf 文件

#### http {

 include mime.types; default type application/octet-stream;

log format main '\$remote addr - \$remote user [\$time local] "\$request" ' '\$status \$body bytes sent "\$http referer" ' '"\$http\_user\_agent" "\$http\_x\_forwarded\_for"';

access log /var/log/nginx/access.log main;

sendfile on;

keepalive timeout 65;

#### #设置缓存

server names hash bucket size 128; client header buffer size 32k; large client header buffers 4 32k; client max body size 300m;

 proxy\_redirect off; proxy set header Host \$http host; proxy set header X-Real-IP \$remote addr; proxy set header X-Forwarded-For \$proxy add x forwarded for; proxy\_connect\_timeout 90; proxy\_send\_timeout 90; proxy read timeout 90; proxy\_buffer\_size 16k; proxy\_buffers 4 64k; proxy busy buffers size 128k; proxy temp file write size 128k; #设置缓存存储路径、存储方式、分配内存大小、磁盘最大空间、缓存期限 #levels=1:2 表示缓存文件有两级目录 1表示第一级目录名为1位数,2表示第二级目录名为2位数 proxy\_cache\_path /var/data/cache/nginx/proxy\_cache levels=1:2 #keys\_zone 缓存区域名字, 分配200m空间, 最大缓存1g,有效期30天 keys\_zone=http-cache:200m max\_size=1g inactive=30d;

proxy temp\_path /var/data/cache/nginx/proxy\_cache/tmp;

```
 #设置 group1 的服务器
 upstream fdfs_group1 {
  server 10.40.96.8:80 weight=1 max_fails=2 fail_timeout=30s;
 server 10.40.96.9:80 weight=1 max fails=2 fail timeout=30s;
 }
```

```
 #设置 group2 的服务器
   upstream fdfs_group2 {
   server 10.40.96.10:80 weight=1 max fails=2 fail timeout=30s;
   server 10.40.96.11:80 weight=1 max fails=2 fail timeout=30s;
   }
   server {
     listen 80;
      #charset koi8-r;
      #access_log logs/host.access.log main;
     #access_log "pipe:rollback logs/host.access_log interval=1d baknum=7 maxsize=2G" m
in;
    server name localhost;
     location /group1/M00 {
         proxy next upstream http 502 http 504 error timeout invalid header;
           proxy_cache http-cache;
          proxy_cache_valid 200 304 12h;
         proxy cache key $uri$is args$args;
          proxy_pass http://fdfs_group1;
          expires 30d;
     }
      location /group2/M00 {
          proxy next upstream http 502 http 504 error timeout invalid header;
           proxy_cache http-cache;
          proxy_cache_valid 200 304 12h;
           proxy_cache_key $uri$is_args$args;
          proxy_pass http://fdfs_group2;
          expires 30d;
     }
      #设置清除缓存的访问权限
     location \sim/purge(/.*) {
        allow 127.0.0.1;
        allow 10.40.96.0/20;
        deny all;
        proxy_cache_purge http-cache $1$is_args$args;
     }
   }
}
```
配置开机启动并启动服务

systemctl enable tengine systemctl start tengine

### **3.5 配置 keepalived 服务**

在 node01、node02 上执行如下操作

#### 开启网络转发

# open ip\_forward

```
echo "1" > /proc/sys/net/ipv4/ip_forward
# edit sysctl.conf
vi /etc/sysctl.conf
net.ipv4.ip forward = 1sysctl -p
修改 keepalived.conf
node01 节点:
! Configuration File for keepalived
global_defs {
  ## keepalived 自带的邮件提醒需要开启 sendmail 服务。建议用独立的监控或第三方 SMTP
 router id node01 ## 标识本节点的字条串, 通常为 hostname
}
## 定义虚拟路由, VI 1 为虚拟路由的标示符, 自己定义名称
vrrp_instance VI_1 {
  state MASTER ## 主节点为 MASTER, 对应的备份节点为 BACKUP
  interface eth1 ## 绑定虚拟 IP 的网络接口, 与本机 IP 地址所在的网络接口相同, 我的是 eth1
  virtual router id 96 ## 虚拟路由的 ID 号, 两个节点设置必须一样, 可选 IP 最后一段使用, 相
的 VRID 为一个组, 他将决定多播的 MAC 地址
  mcast_src_ip 10.40.96.4 ## 本机 IP 地址
  priority 100 ## 节点优先级, 值范围 0-254, MASTER 要比BACKUP 高
   nopreempt ## nopreempt 解决异常恢复后再次抢占的问题
  advert int 1 ## 组播信息发送间隔, 两个节点设置必须一样, 默认 1s
   ## 设置验证信息,两个节点必须一致
   authentication {
     auth_type PASS
     auth_pass zhanjie.me
  }
   ## 虚拟 IP 池, 两个节点设置必须一样
 virtual ipaddress {
     10.40.96.30/20 dev eth1 label eth1:1
  }
}
## 定义lvs
virtual_server 10.40.96.30 80 {
  delay loop 6 #(每隔6秒查询realserver状态)
  lb algo wlc #(lvs 算法)
 lb kind DR #(Direct Route)
  persistence_timeout 60 #(同一IP的连接60秒内被分配到同一台realserver)
  protocol TCP #(用TCP协议检查realserver状态)
   real_server 10.40.96.6 80 {
  weight 100 #(权重)
  TCP CHECK {
   connect timeout 10 #(10秒无响应超时)
   delay before retry 3
    connect_port 80
    }
  }
   real_server 10.40.96.7 80 {
  weight 100 #(权重)
```

```
 TCP_CHECK {
    connect timeout 10 #(10秒无响应超时)
     delay_before_retry 3
     connect_port 80
     }
   }
}
```
#### node02 节点:

```
! Configuration File for keepalived
global_defs {
  ## keepalived 自带的邮件提醒需要开启 sendmail 服务。建议用独立的监控或第三方 SMTP
 router id node02 ## 标识本节点的字条串, 通常为 hostname
}
## 定义虚拟路由, VI 1 为虚拟路由的标示符, 自己定义名称
vrrp_instance VI_1 {
  state BACKUP ## 主节点为 MASTER,对应的备份节点为 BACKUP
  interface eth1 ## 绑定虚拟 IP 的网络接口, 与本机 IP 地址所在的网络接口相同, 我的是 eth1
  virtual router id 96 ## 虚拟路由的 ID 号, 两个节点设置必须一样, 可选 IP 最后一段使用, 相
的 VRID 为一个组, 他将决定多播的 MAC 地址
  mcast src ip 10.40.96.5 ## 本机 IP 地址
  priority 90 ## 节点优先级, 值范围 0-254, MASTER 要比BACKUP 高
   nopreempt ## nopreempt 解决异常恢复后再次抢占的问题
  advert int 1 ## 组播信息发送间隔, 两个节点设置必须一样, 默认 1s
   ## 设置验证信息,两个节点必须一致
   authentication {
     auth_type PASS
     auth_pass zhanjie.me
  }
   ## 虚拟 IP 池, 两个节点设置必须一样
  virtual_ipaddress {
     10.40.96.30/20 dev eth1 label eth1:1
  }
}
## 定义lvs
virtual_server 10.40.96.30 80 {
  delay loop 6 #(每隔6秒查询realserver状态)
  lb algo wlc #(lvs 算法)
  lb kind DR #(Direct Route)
  persistence timeout 60 #(同一IP的连接60秒内被分配到同一台realserver)
  protocol TCP #(用TCP协议检查realserver状态)
   real_server 10.40.96.6 80 {
   weight 100 \qquad #(权重)
    TCP_CHECK {
     connect timeout 10 #(10秒无响应超时)
      delay_before_retry 3
      connect_port 80
    }
  }
   real_server 10.40.96.7 80 {
   weight 100 \#(权重)
```

```
 TCP_CHECK {
      connect timeout 10 #(10秒无响应超时)
       delay_before_retry 3
       connect_port 80
     }
   }
}
```

```
配置 keepalived 开机启动,并启动服务
```
systemctl enable keepalived.service systemctl start keepalived.service

### **3.6 配置 lvs\_real-server**

在 node03、node04 上执行如下操作

为 look 网卡加类型配置

echo "TYPE=Loopback" >> /etc/sysconfig/network-scripts/ifcfg-lo

新建 lvs reald 服务

```
[root@node03 ~]# vim /etc/init.d/lvs reald
#!/bin/bash
### BEGIN INIT INFO
# Provides:
# Default-Start: 2 3 4 5
# Default-Stop: 0 1 6
# Short-Description: Start realserver
# Description: Start realserver
### END INIT INFO
```
# change the VIP to proper value VIP=10.40.96.30

case "\$1" in start)

```
 echo "Start REAL Server"
 /sbin/ifconfig lo:0 $VIP broadcast $VIP netmask 255.255.255.255 up
 echo "1" >/proc/sys/net/ipv4/conf/lo/arp_ignore
 echo "2" >/proc/sys/net/ipv4/conf/lo/arp_announce
 echo "1" >/proc/sys/net/ipv4/conf/all/arp_ignore
 echo "2" >/proc/sys/net/ipv4/conf/all/arp_announce
```
;;

stop)

 /sbin/ifconfig lo:0 down echo "Stop REAL Server" echo "0" >/proc/sys/net/ipv4/conf/lo/arp\_ignore echo "0" >/proc/sys/net/ipv4/conf/lo/arp\_announce

```
 echo "0" >/proc/sys/net/ipv4/conf/all/arp_ignore
   echo "0" >/proc/sys/net/ipv4/conf/all/arp_announce
  \ddot{ii} restart)
   $0 stop
   $0 start
  \dddot{a} *)
   echo "Usage: $0 {start|stop}"
   exit 1
  \ddot{ii}esac
```
#### exit 0

[root@node03 ~]# chmod a+x /etc/init.d/lvs\_reald

#### 配置开机启动并启动服务

chkconfig lvs\_reald on service lvs\_reald start